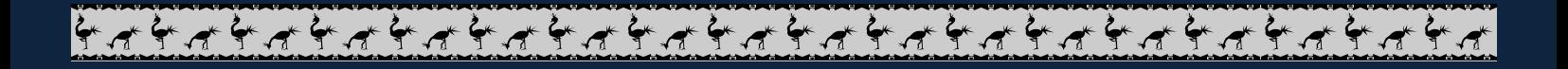

## كود حجم الفوم فى الفيجوال بيسك 6.0

أوال نكتب هذا الكود فى قسم التصريحات العامة للفورم

Option Explicit

Private Type CtrlProportions

HeightProportions As Single

WidthProportions As Single

TopProportions As Single

LeftProportions As Single

End Type

Dim ProportionsArray() As CtrlProportions

## بعدين الأكواد دى فى الفورم

 $\sim$ 

Sub InitResizeArray()

Dim i As Integer

On Error Resume Next

ReDim ProportionsArray(0 To Controls.Count - 1)

For i = 0 To Controls.Count - 1

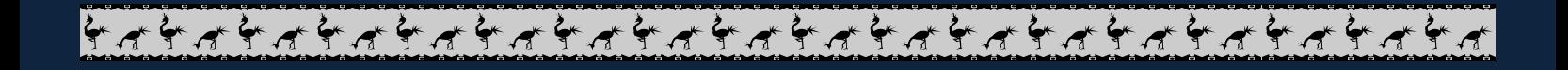

## With ProportionsArray(i)

.HeightProportions = Controls(i).Height / ScaleHeight

.WidthProportions = Controls(i).Width / ScaleWidth

.TopProportions = Controls(i).Top / ScaleHeight

.LeftProportions = Controls(i).Left / ScaleWidth

End With

Next i

End Sub

Sub ResizeControls()

On Error Resume Next

Dim i As Integer

For i = 0 To Controls.Count - 1

With ProportionsArray(i)

Controls(i).Move .LeftProportions \* ScaleWidth, .TopProportions \*

ScaleHeight,

.WidthProportions \* ScaleWidth, .HeightProportions \* ScaleHeight

End With

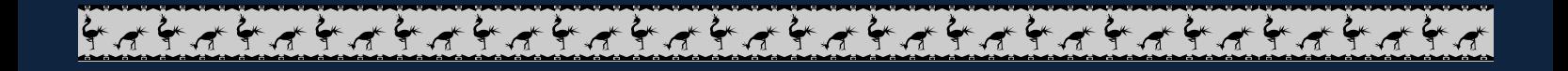

Next i

End Sub

Private Sub Form\_Initialize()

**InitResizeArray** 

End Sub

Sub Form\_Resize()

ResizeControls

End Sub

ـــــــــــ0121076718ـــــــــــــــــــــــــــــــــــــــــ Ismail Ahmedــــــــــــــــ